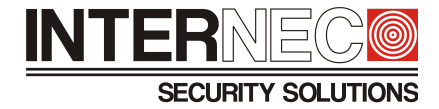

# **Instrukcja obsługi menu OSD w kamerach INTERNEC i8-43\_63L**

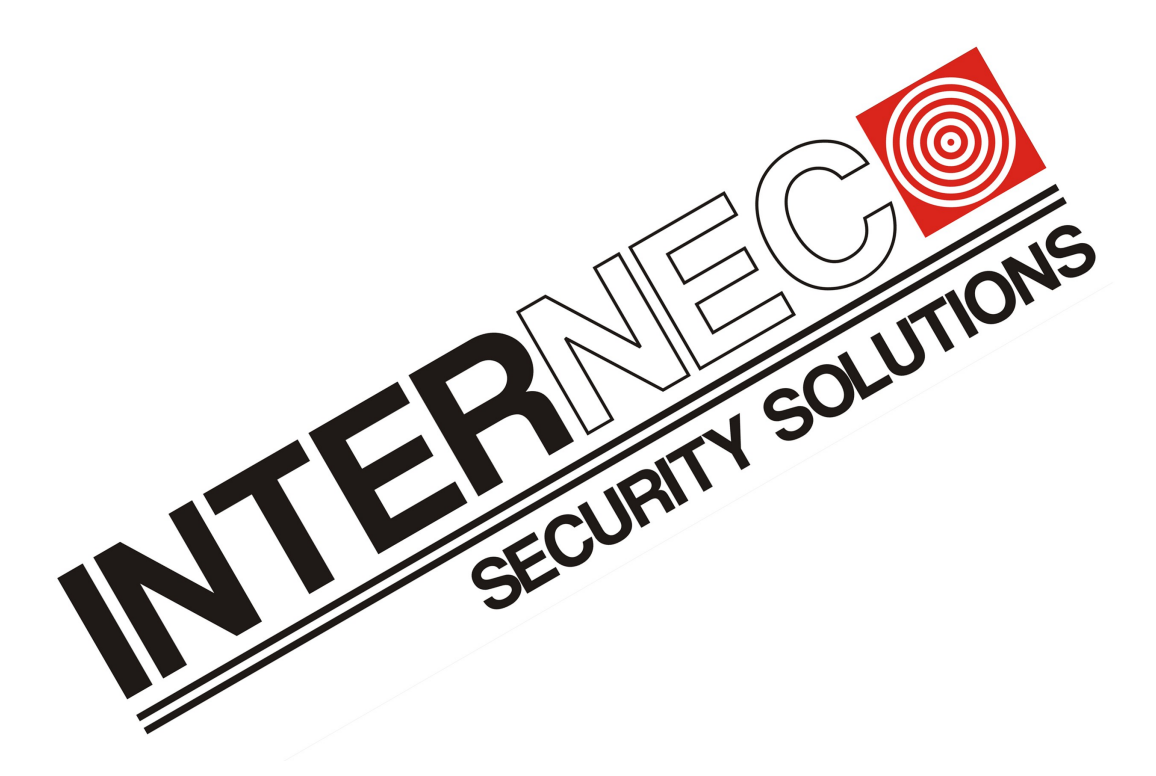

**UWAGA – instrukcja powstała w oparciu o jedną z kamer serii i8-43\_63L. Niektóre ustawienia mogą różnić się w zależności od firmware i włączonej rozdzielczości w danym modelu.**

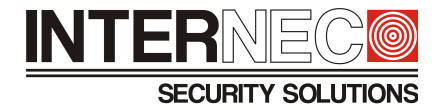

# **1) Dostęp do menu OSD.**

**Menu kamer HD-TVI wyświetlane jest wyłącznie na podglądzie obrazu z danej kamery, tak więc konieczne jest podłączenie kamery do rejestratora i uzyskanie z niej obrazu "na żywo".** 

## **1.1 Za pomocą menu rejestratora.**

Należy kliknąć na okno podglądu kamery której menu chcemy wywołać, a następnie na dolnym pasku przycisków kliknąć ikonę PTZ (w zależności od wersji firmware rejestratora będzie to ikona dzwonka lub joysticka).

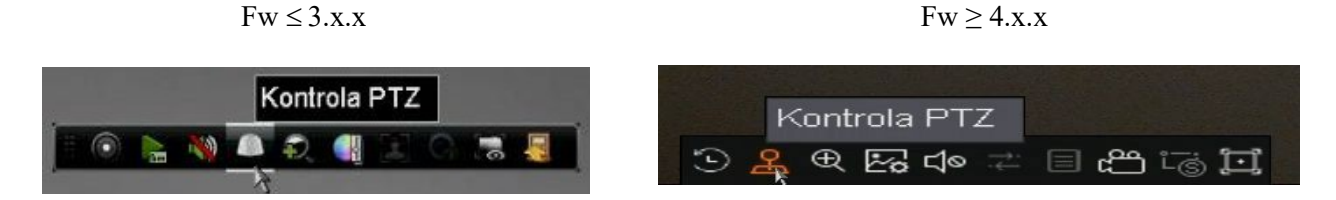

Dalsze kroki zależne są już od wersji oprogramowania zainstalowanej w rejestratorze.

Znajdując się w trybie pełnoekranowym, w zależności od wyglądu menu PTZ należy wykonać jeden z poniższych kroków:

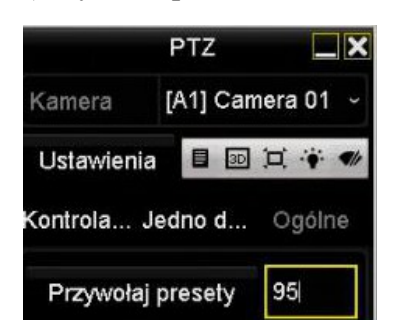

**a) Wywołać preset 95**

# **b) Wywołać menu OSD**

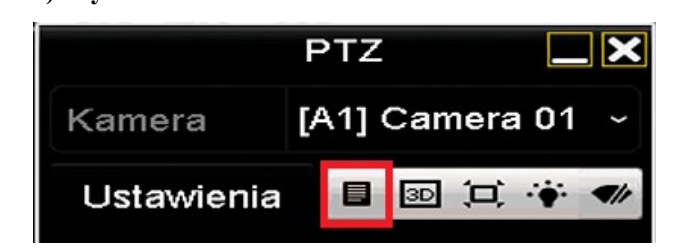

lub

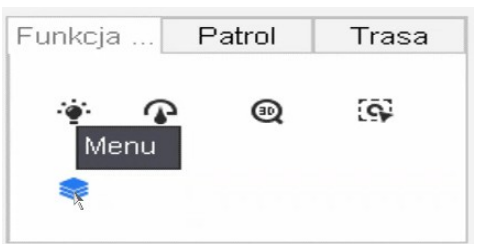

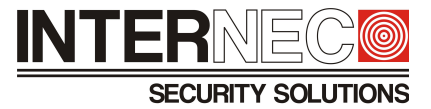

# **2) Menu OSD kamery.**

Na ekranie powinno pojawić się menu widoczne na zdjęciach poniżej.

Sterowanie odbywa się za pomocą strzałek do kontroli PTZ

góra/dół – zmiana wierszy,

prawo/lewo – zmiana wartości,

wejście do podmenu następuje po naciśnięciu przycisku "Przesłona+" (Iris+)

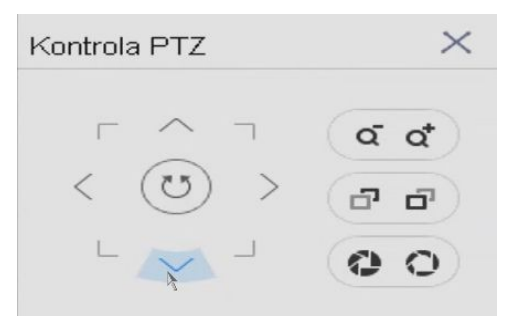

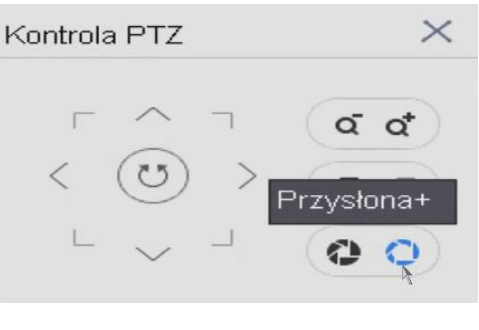

Podmenu dostępne jest tylko dla pozycji oznaczonych ikoną:

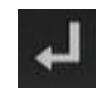

Powrót do menu wyższego poziomu następuje po zatwierdzeniu pozycji *BACK*.

# **2.1 Opis funkcji menu kamery:**

## **2.1.1 VIDEO FORMAT – ustawienia rozdzielczości obrazu:**

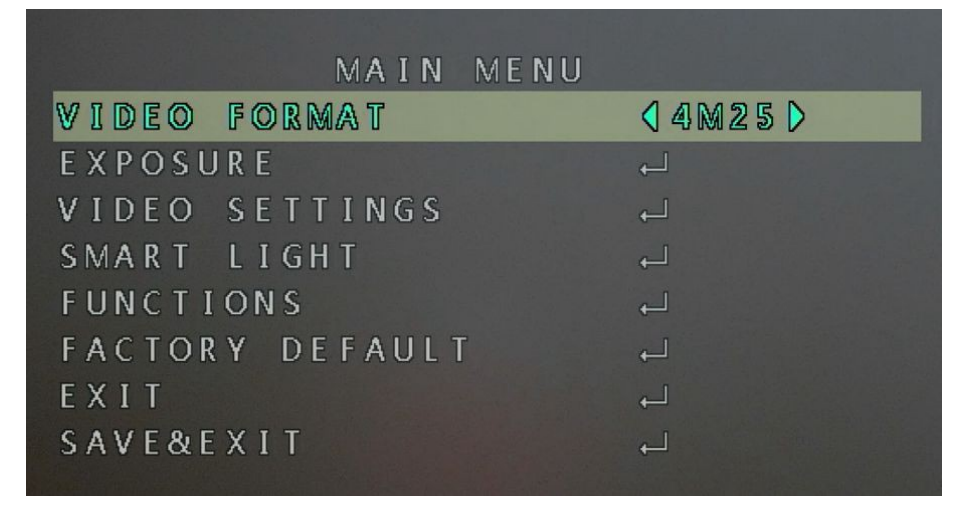

- Tryb **TVI**: 5M20, 4M25, 4M30, 2M25, 2M30
- Tryb **AHD**: 5M20, 4M25, 4M30
- Tryb **CVI**: 4M25, 4M30
- Tryb **CVBS**: brak menu lub wybór tylko między PAL i NTSC

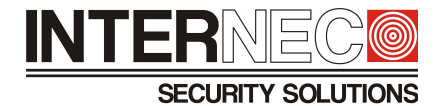

## **2.1.2 EXPOSURE – menu ekspozycji:**

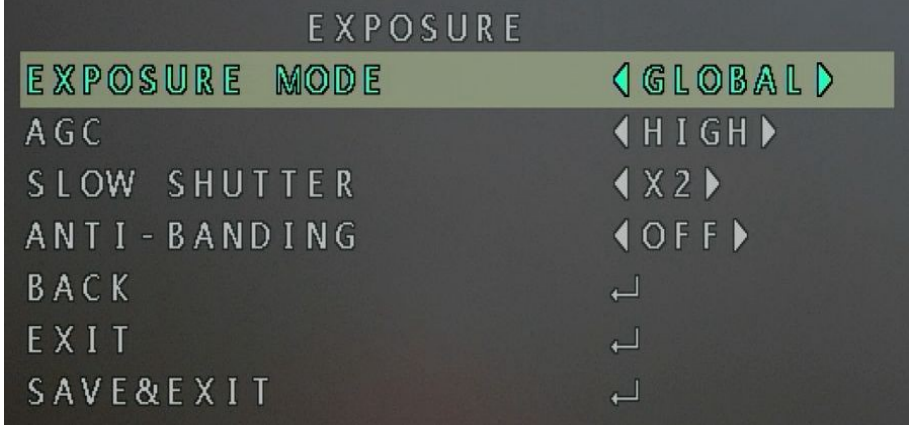

- *EXPOSURE MODE* ustawiania ekspozycji
	- *GLOBAL* ustawienie domyślne
	- *BLC* kompensacja światła wstecznego. Autmatyczna redukcja jasności dla obiektów oświetlonych światłem padającym z tyłu.
	- *HLC* kompensacja światła reflektorów. Przyciemnia źródła silnego światła, dzięki czemu możliwe jest dokładniejsze zarejestrowanie obiektów znajdujących się w ich okolicy.
	- *WDR* cyfrowe zarządzanie zakresem dynamiki oświetlenia. Specjalny algorytm koryguje widziany obraz, przyciemnia zbyt jasne i rozjaśnia zbyt ciemne obiekty tak, aby były lepiej widoczne.
	- *HLS* maskuje źródła silnego światła, dzięki czemu możliwe jest dokładniejsze zarejestrowanie obiektów znajdujących się za nimi – na przykład odczytanie tablic samochodu w nocy.
- *AGC* automatyczna regulacja wzmocnienia. Automatycznie wzmacnia słaby sygnał z kamery co sprawia, że obraz jest bardziej czytelny, szczególnie w ciemniejszych miejscach, ale przez to nagranie wygląda mniej naturalnie.
	- *HIGH* wysoka
	- *LOW* niska
	- *MEDIUM* średnia
- *SLOW SHUTTER*  spowolnienie migawki
	- *2, 4, 8*, 16, *OFF*
- *ANTI-BANDING*  redukcja zakłóceń obrazu pochodzących od źródeł światła zasilanych prądem przemiennym lub impulsowo (świetlówki, ledy etc.)
	- *OFF* wyłączone
	- *ON*  włączone
	- *MODE1* ustawienie domyślne 1
	- *MODE2* ustawienie domyślne 2
- *BACK* powrót poziom wyżej
- *EXIT* wyjście z menu
- *SAVE&EXIT* zapis ustawień i wyjście z menu

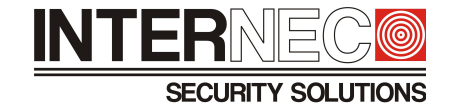

### **2.1.3 VIDEO SETTINGS – ustawienia wideo**

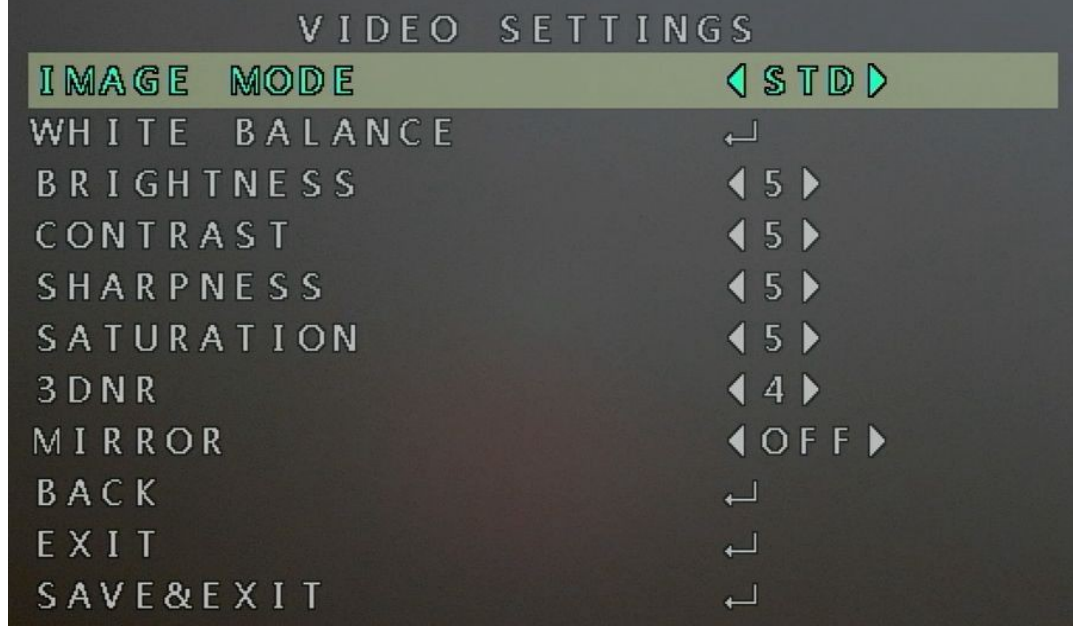

- *IMAGE MODE* ustawienia obrazu
	- *STD* ustawienia standartowe (5,5,5,5,4)
	- *HIGH-SAT* ustawienia rozjaśnione (7,5,5,9,4)
- *WHITE BALANCE* balans bieli
	- *MODE* wybór trybu
		- *AUTO* ustawienia standartowe
		- *MANUAL* ustawienia ręczne
			- *R-GAIN* regulacja poziomu barwy czerwonej. Zakres regulacji 1 255
			- *B-GAIN* regulacja poziomu barwy niebieskiej. Zakres regulacji 1 255
- *BRIGHTNESS* regulacja poziomu jasności obrazu. Zakres regulacji 1 9
- *CONTRAST* regulacja poziomu kontrastu. Zakres regulacji 1 9
- *SHARPNESS* regulacja poziomu ostrości. Zakres regulacji 1 9
- *SATURATION* regulacja poziomu nasycenia barw. Zakres regulacji 1 9
- *3DNR* poziom cyfrowej redukcji szumów. Zakres regulacji 1 9
- *MIRROR* lustro
	- *OFF* wyłączone
	- *H* obrót w poziomie
	- *V* obrót w pionie
	- *HV* obrót w pionie i poziomie
- *BACK* powrót poziom wyżej
- *EXIT* wyjście z menu
- *SAVE&EXIT* zapis ustawień i wyjście z menu

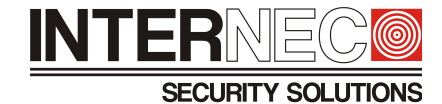

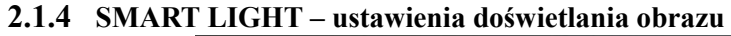

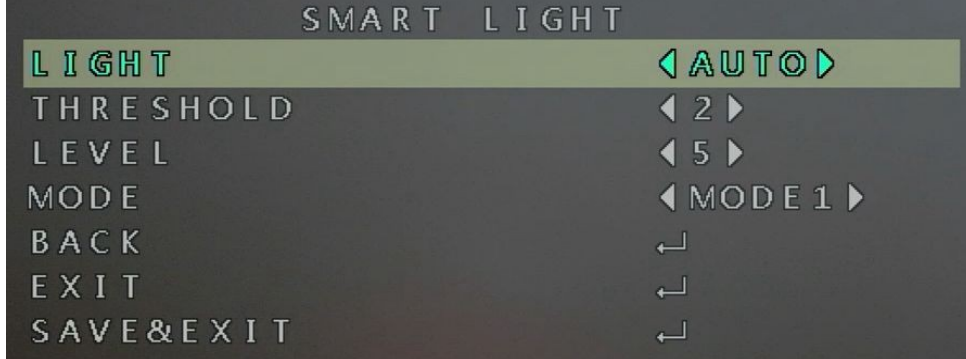

- *LIGHT* włączenie oświetlacza LED
	- *AUTO*  włączony
	- *OFF* wyłączony
- *THRESHOLD*  próg załączenia oświetlacza. Zakres regulacji 1 3
- *LEVEL* poziom regulacji oświetlacza. Zakres regulacji 1 5
- *MODE* tryb wyboru
	- *MODE1*  ustawienie domyślne 1
	- *MODE2*  ustawienie domyślne 2
- *BACK –* powrót poziom wyżej
- *EXIT* wyjście z menu
- *SAVE&EXIT* zapis ustawień i wyjście z menu

## **2.1.5 FUNCTIONS – funkcje inteligentne**

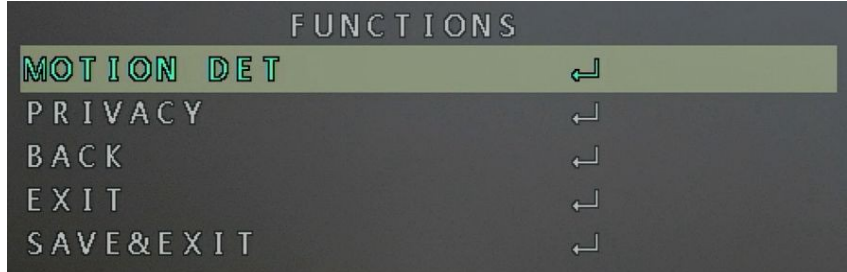

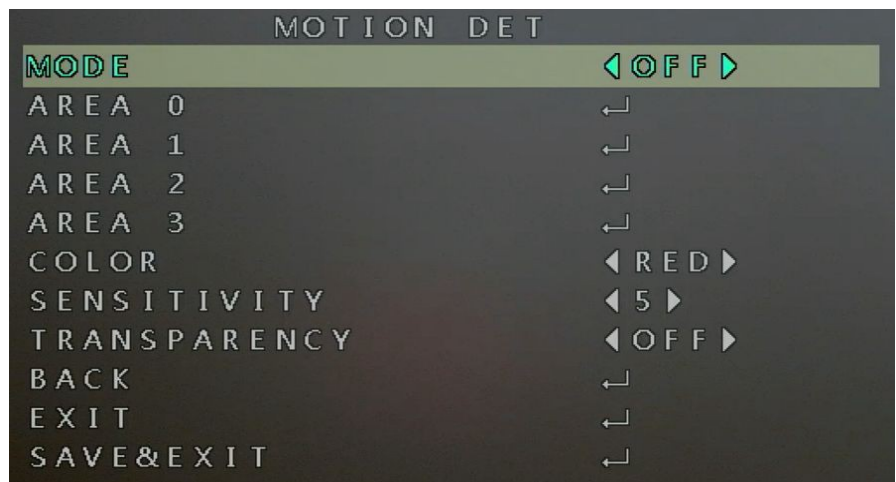

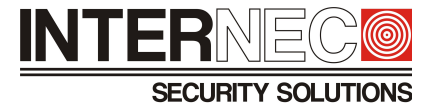

- *MOTION DET* detekcja ruchu
	- *MODE* uruchomienie funkcji detekcji ruchu
		- *OFF* wyłączona
		- $ON$  włączona

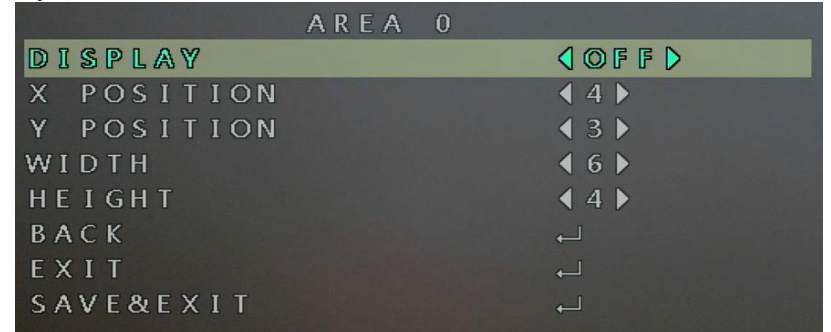

- *AREA 0*  strefa 0
	- *DISPLAY* wyświetlanie
		- *OFF*  wyłączone
		- *ON* włączone
	- $\bullet$  *X POSITION* pozioma pozycja lewego, górnego rogu okna. Zakres regulacji 0 23
	- *Y POSITION*  pionowa pozycja lewego, górnego rogu okna. Zakres regulacji 0 15
	- *WIDTH* szerokość okna. Zakres regulacji 1 24
	- *HEIGHT* wysokość okna. Zakres regulacji 1 16
	- $BACK$  powrót poziom wyżej
	- $\blacksquare$  *EXIT* wyjście z menu
	- SAVE&EXIT zapis ustawień i wyjście z menu
- *AREA 1*  strefa 1
	- *DISPLAY* wyświetlanie
		- *OFF*  wyłączone
		- *ON* włączone
	- $\bullet$  *X POSITION* pozioma pozycja lewego, górnego rogu okna. Zakres regulacji 0 23
	- *Y POSITION* pionowa pozycja lewego, górnego rogu okna. Zakres regulacji 0 15
	- *WIDTH* szerokość okna. Zakres regulacji 1 24
	- *HEIGHT* wysokość okna. Zakres regulacji 1 16
	- $BACK$  powrót poziom wyżej
	- $\blacksquare$  *EXIT* wyjście z menu
	- SAVE&EXIT zapis ustawień i wyjście z menu
- *AREA 2* strefa 2
	- *DISPLAY* wyświetlanie
		- *OFF*  wyłączone
		- *ON* włączone
	- $\bullet$  *X POSITION* pozioma pozycja lewego, górnego rogu okna. Zakres regulacji 0 23
	- *Y POSITION* pionowa pozycja lewego, górnego rogu okna. Zakres regulacji 0 15
	- *WIDTH* szerokość okna. Zakres regulacji 1 24
	- *HEIGHT* wysokość okna. Zakres regulacji 1 16

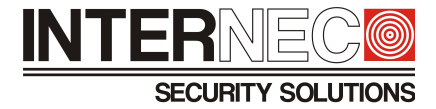

- *BACK* powrót poziom wyżej
- *EXIT* wyjście z menu
- SAVE&EXIT zapis ustawień i wyjście z menu
- *AREA 3*  strefa 3
	- *DISPLAY*  wyświetlanie
		- *OFF*  wyłączone
		- *ON* włączone
	- $\bullet$  *X POSITION* pozioma pozycja lewego, górnego rogu okna. Zakres regulacji 0 23
	- *Y POSITION* pionowa pozycja lewego, górnego rogu okna. Zakres regulacji 0 15
	- *WIDTH* szerokość okna. Zakres regulacji 1 24
	- *HEIGHT* wysokość okna. Zakres regulacji 1 16
	- *BACK* powrót poziom wyżej
	- $\blacksquare$  *EXIT* wyjście z menu
	- SAVE&EXIT zapis ustawień i wyjście z menu
- *COLOR* wybór koloru wyróżnienia
	- $\blacksquare$  RED kolor czerwony
	- $\blacksquare$  GREEN kolor zielony
	- $\blacksquare$  BLUE kolor niebieski
- *SENSITIVITY* wybór poziomu czułości detekcji. Zakres regulacji 1 9
- *TRANSPARENCY* przezroczystość
	- *OFF* wyłączone
	- $\blacksquare$  *ON* włączone
- *BACK –* powrót poziom wyżej
- *EXIT* wyjście z menu
- *SAVE&EXIT* zapis ustawień i wyjście z menu

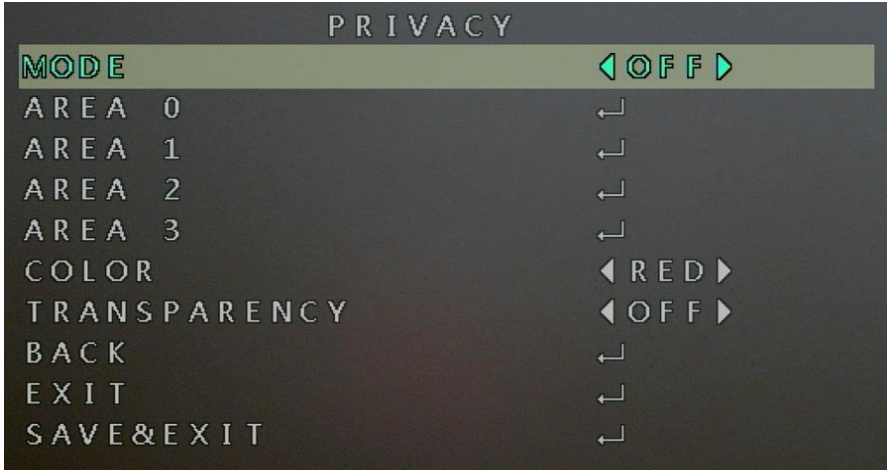

- *PRIVACY* wyznaczanie stref prywatności
	- *MODE* uruchomienie funkcji
		- *OFF* wyłączona
		- $\blacksquare$  *ON* włączona
	- *AREA 0*  strefa 0

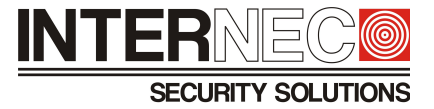

- *DISPLAY* wyświetlanie
	- *OFF*  wyłączone
	- *ON* włączone
- *X POSITION* pozioma pozycja lewego, górnego rogu okna. Zakres regulacji 0 23
- *Y POSITION*  pionowa pozycja lewego, górnego rogu okna. Zakres regulacji 0 15
- *WIDTH* szerokość okna. Zakres regulacji 1 24
- *HEIGHT* wysokość okna. Zakres regulacji 1 16
- $BACK$  powrót poziom wyżej
- $\blacksquare$  *EXIT* wyjście z menu
- **EXAVE&EXIT** zapis ustawień i wyjście z menu
- *AREA 1*  strefa 1
	- *DISPLAY* wyświetlanie
		- *OFF*  wyłączone
		- *ON* włączone
	- $\bullet$  *X POSITION* pozioma pozycja lewego, górnego rogu okna. Zakres regulacji 0 23
	- *Y POSITION* pionowa pozycja lewego, górnego rogu okna. Zakres regulacji 0 15
	- *WIDTH* szerokość okna. Zakres regulacji 1 24
	- *HEIGHT* wysokość okna. Zakres regulacji 1 16
	- *BACK* powrót poziom wyżej
	- $\blacksquare$  *EXIT* wyjście z menu
	- **EXAVE&EXIT** zapis ustawień i wyjście z menu
- *AREA 2* strefa 2
	- *DISPLAY* wyświetlanie
		- *OFF*  wyłączone
		- *ON* włączone
	- $\bullet$  *X POSITION* pozioma pozycja lewego, górnego rogu okna. Zakres regulacji 0 23
	- *Y POSITION* pionowa pozycja lewego, górnego rogu okna. Zakres regulacji 0 15
	- *WIDTH* szerokość okna. Zakres regulacji 1 24
	- *HEIGHT* wysokość okna. Zakres regulacji 1 16
	- $BACK$  powrót poziom wyżej
	- $\blacksquare$  *EXIT* wyjście z menu
	- SAVE&EXIT zapis ustawień i wyjście z menu
- *AREA 3*  strefa 3
	- *DISPLAY* wyświetlanie
		- *OFF*  wyłączone
		- *ON* włączone
	- $\bullet$  *X POSITION* pozioma pozycja lewego, górnego rogu okna. Zakres regulacji 0 23
	- *Y POSITION*  pionowa pozycja lewego, górnego rogu okna. Zakres regulacji 0 15
	- *WIDTH* szerokość okna. Zakres regulacji 1 24
	- *HEIGHT* wysokość okna. Zakres regulacji 1 16
	- $BACK$  powrót poziom wyżej
	- $\blacksquare$  *EXIT* wyjście z menu
	- SAVE&EXIT zapis ustawień i wyjście z menu

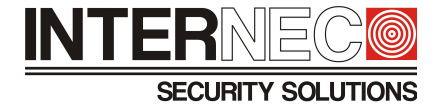

- *COLOR* wybór koloru wyróżnienia
	- $\blacksquare$  RED kolor czerwony
	- $\blacksquare$  GREEN kolor zielony
	- **■** BLUE kolor niebieski
- *TRANSPARENCY* przezroczystość
	- *OFF* wyłączone
	- $\blacksquare$  *ON* włączone
- *BACK –* powrót poziom wyżej
- *EXIT* wyjście z menu
- *SAVE&EXIT* zapis ustawień i wyjście z menu
- *BACK –* powrót poziom wyżej
- *EXIT* wyjście z menu
- *SAVE&EXIT* zapis ustawień i wyjście z menu
- **2.1.6 FACTORY DEFAULT przywrócenie ustawień domyślnych**
- **2.1.7 EXIT wyjście z menu głównego**
- **2.1.8 SAVE&EXIT zapis ustawień i wyjście z menu głównego**